# eLearning Module Package How To

## A Package of Files, Not One File

All eLearning Modules are created in special elearning development software called Articulate Storyline 2. Elearning courses can only be delivered in an HTML-based format; they can not be converted or delivered in PDF, MP4, PPT, or any other format.

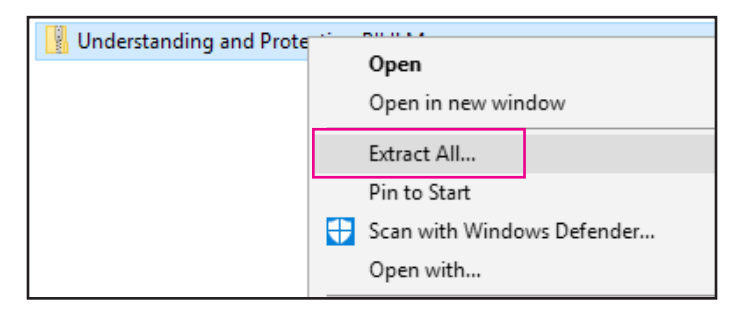

When a course is published for you to view, it does not yeild one file (unlike how a video is just one .mp4 file or a newsletter is just one .pdf file). Instead, it results in a folder containing many files. All of the files within this folder are required for the course to run correctly. When we send you the folder, it will be zipped and must be unzipped in order to view the course or to be uploaded into an LMS. An LMS will require a SCORM package or an AICC package; the ZIP we send is that package.

### Viewing Modules in Your LMS or on Your Intranet

Before any final content is sent to you, we will send you a Test File and Form to fill out as you test the course in the desired environment. After this has been signed off and the final settings approved, we will use those settings for all future elearning modules that we send to you.

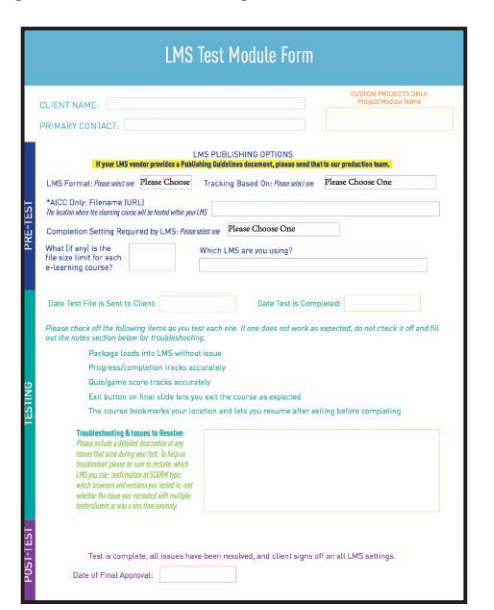

You may be able to view these courses on a local computer by unzipping the package, and within the resulting folder double clicking on story.html or story.html5. This is not the recommended way to view the content, however, as the content will have been published either for your LMS or Intranet. The software vendor recommends to always test the content in the intended publish environment by uploading to your web server, LMS, Articulate Online, etc, to make sure you aren't missing any functions due to browser security.

There is a recent issue with Google Chrome and Flash Player 23 (and later) that causes some issues with local playback of Storyline content. This is a new security feature of Flash player 23, and if you attempt to launch content locally you may see just a spinning circle or Flash player notification.

### Viewing Modules Locally

If you need to view elearning modules on a local computer for review, please let us know so we can prepare a review copy for you. While we used to send elearning modules published in your required LMS or Intranet settings, upon request we will now send the modules in a different format that is optimized for local review. This format will not work in an LMS and may or may not work in your intranet. Another option for local playback is to add one or [more trusted locations to your local Flash Player](http://www.macromedia.com/support/documentation/en/flashplayer/help/settings_manager04.html) settings, and then you should be able to launch the course locally, following the instructions below.

To view a module locally: Download and save the module ZIP. Then, on a PC: right-click, Extract All. On a Mac: double click to unzip. In the resulting folder, double click the Launch\_Story.exe file. You may try double-clicking on story.html to launch in a local browser, but it may not work in Google Chrome. Remember to unzip the folder before trying to view any of the files within; on a PC, you may view inside a ZIP without extracting but if you try to launch any of the files, they will not work.

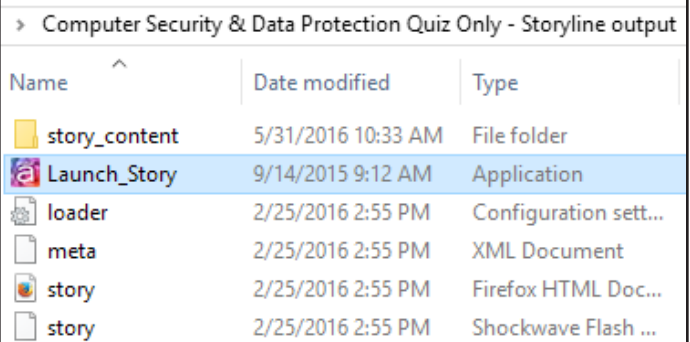

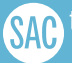

# eLearning Module Package How To

### Viewing Modules on Mobile

First step is to download the **Articulate Mobile Player** from your respective app store. Please note that viewing courses through the AMP does not allow for tracking within your LMS but does provide the best content viewing experience. If you need to access content on mobile through your LMS, you do not need this app. All of SAC's modules are published for both Flash and HTML5, and when a user accesses a course through your LMS on a mobile device, the version best suited for that device will automatically load.

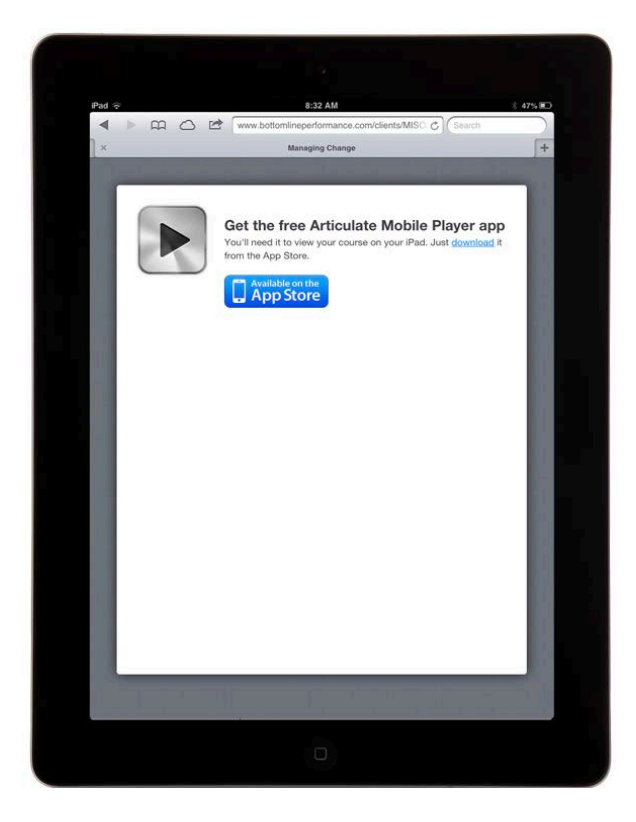

The AMP works best with content accessed from a link and not local files, so you will need to host the content online to at least access it the first time (you can download the content to the iPad through the AMP for offline viewing but the first access must be done through a link).

Whenever you receive published elearning content from us, whether it's a module or game, each item comes as a zipped package. Normally, the ZIP gets uploaded to an LMS (and the LMS does all of the extracting for you), but to use one of these game/module files on a server or intranet (or to view locally) you must first unzip or extract the files. You will upload the resulting extracted folder to your online 'server' of choice (more on that in a sec), and then link directly to the story.html.

Please see [this link for further instructions](https://community.articulate.com/series/14/articles/viewing-content) on accessing the link on the iPad and launching the AMP app. T[hese are the instructions](https://community.articulate.com/series/14/articles/downloading-content-for-offline-viewing) for viewing content offline in the AMP app.

#### *How to access the content:*

Don't host it in an LMS — the AMP does not work with any environment that requires users to login to view content) Below are a couple ideas for hosting your content presented by the software vendor, Articulate:

[TEMPSHARE](http://blogs.articulate.com/word-of-mouth/get-your-storyline-projects-online-with-tempshare/): This is a free service provided by Articulate for testing Storyline content with a 300 mb limit. Note: Uploaded files will be deleted after 10 days.

[AMAZON S3](https://aws.amazon.com/s3/): Amazon S3 offers free hosting with generous usage limits. If you go over your limit, you'll be charged a graduated fee. ([See this video tutorial by Tom Kuhlmann to](http://blogs.articulate.com/rapid-elearning/share-e-learning-courses-amazon-s3/?_ga=1.29546047.1617401684.1455844124)  [learn more about Amazon S3.](http://blogs.articulate.com/rapid-elearning/share-e-learning-courses-amazon-s3/?_ga=1.29546047.1617401684.1455844124))

CUSTOM DOMAIN: One of the benefits of using your own domain is that the link is always tied to your site and a great way to get people to look at what you do. [Here is a tutorial](https://www.articulate.com/support/storyline-2/how-to-upload-published-content-to-a-website) showing how to upload elearning content to your own site or internal server.

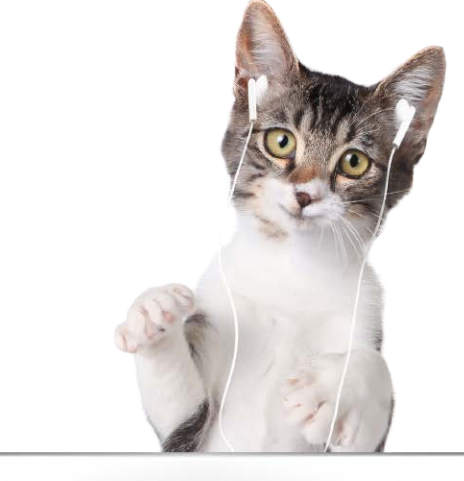

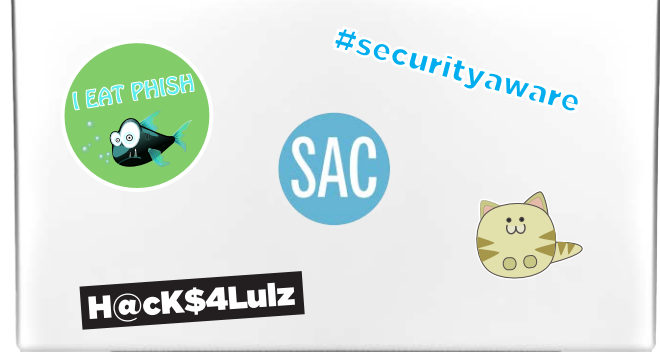

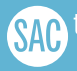

[TheSecurityAwarenessCompany.com](http://www.thesecurityawarenesscompany.com) © 2016 The Security Awareness Company, a division of Interpact, Inc.